# **JobBoard** Manuel d'utilisation pour le **candidat**

Agence pour le développement de l'emploi | 10, rue Bender | L-1229 Luxembourg<br>Adresse postale: Boîte postale 2208 | L-1022 Luxembourg<br>Contact Demandeurs d'emploi: +(352) 247 88888 | Contact Employeurs: +(352) 247 88000 | F info@adem.etat.lu

www.adem.lu

# Présentation générale du service JobBoard

Le site JobBoard est un nouveau service en ligne proposé par l'ADEM.

Ce service permet aux chercheurs d'emploi inscrits à l'ADEM de faire eux-mêmes des recherches dans les offres d'emplois de l'ADEM et de déposer directement leurs candidatures sur le site.

La recherche d'offres est réalisée simplement à travers l'utilisation de critères comme le métier, le lieu de travail ou le type de contrat.

Lorsque le chercheur d'emploi dépose une candidature sur le site, l'ADEM reçoit automatiquement une notification pour l'informer de cette nouvelle candidature. Le conseiller habituel du demandeur détermine alors les suites à donner en validant ou non la proposition.

Dans le cas où le conseiller valide la candidature, le demandeur d'emploi est sollicité dans le cadre d'une assignation, comme actuellement.

Plus généralement, le site JobBoard propose les services suivants au candidat :

- Rechercher les offres présentes sur le site
- Postuler à une offre d'emploi et suivre ses candidatures
- Constituer / gérer une liste d'offres « préférées »
- Créer une alerte pour la recherche d'un emploi spécifique
- Voir ses demandes et solliciter une mise à jour éventuelle des informations
- Déposer son CV (Word ou PDF)

# Utilisation des services JobBoard

# Rechercher les offres sur le site

La recherche d'offres est disponible depuis l'accueil en utilisant le bandeau supérieur

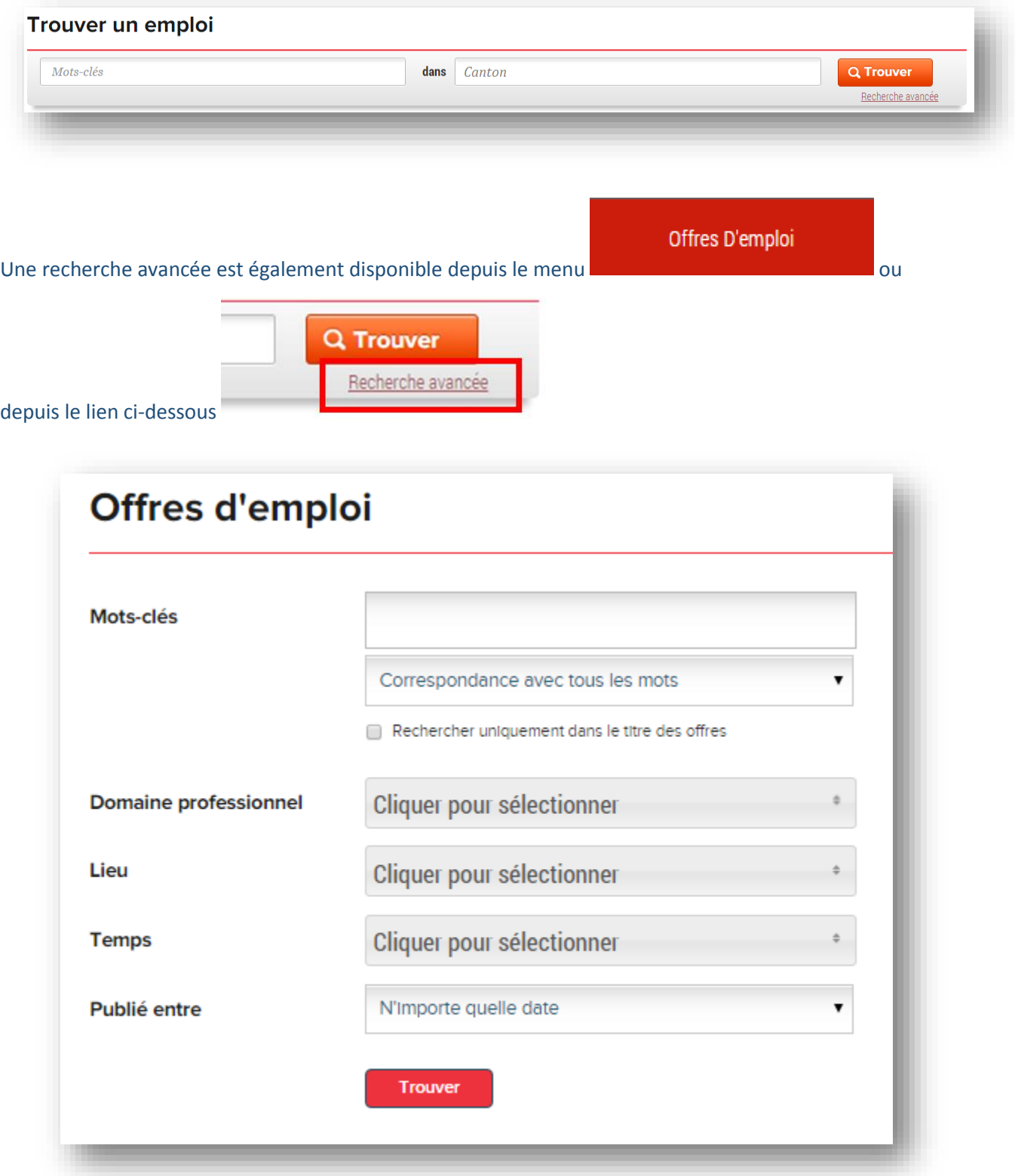

Une fois la recherche lancée JobBoard affiche les résultats sous forme de liste :

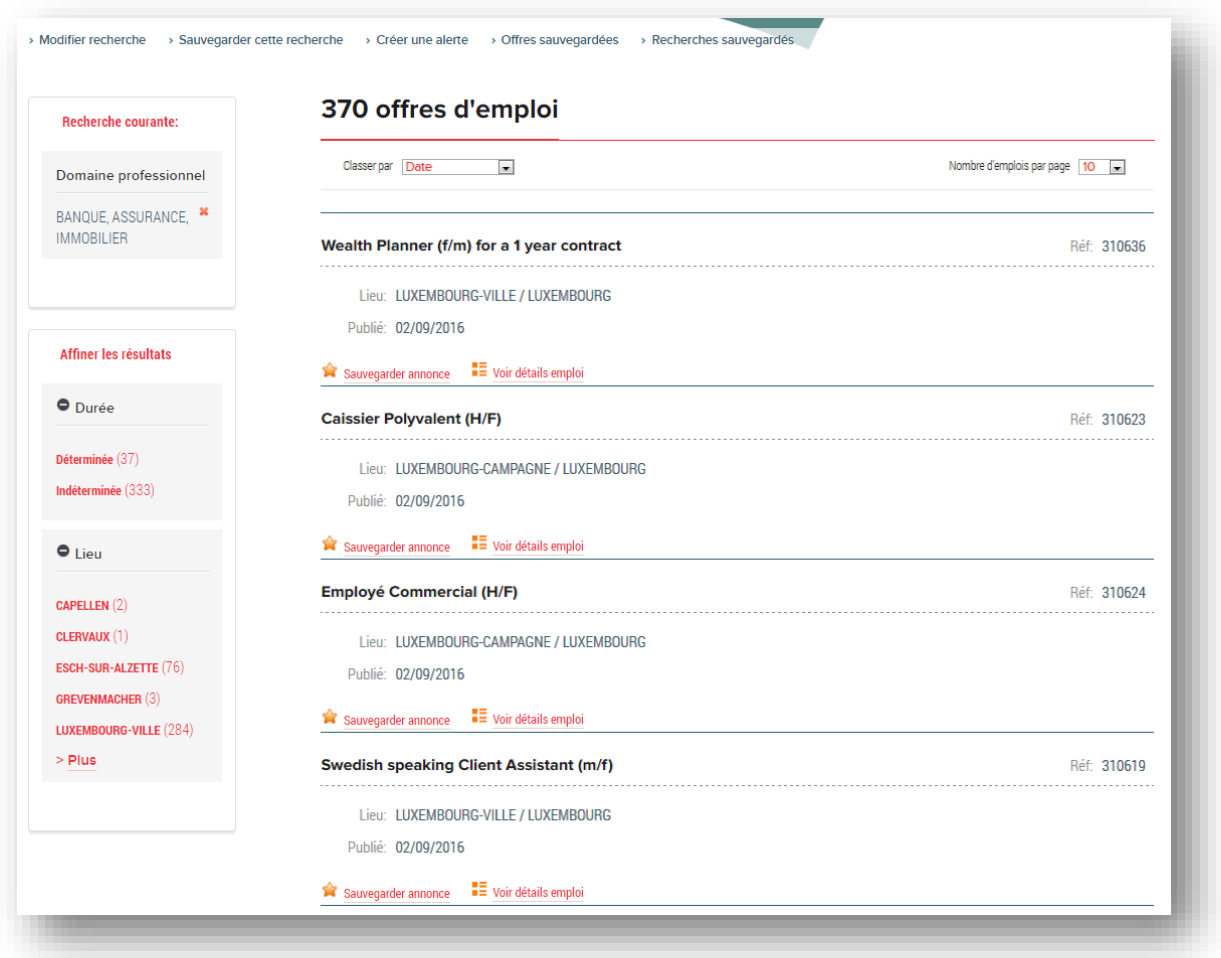

Sur la partie gauche de la liste il est possible d'affiner ou de filtrer le résultat affiché. L'accès au détail de l'offre est possible en utilisant le lien « Voir détails emploi » Différentes fonctions sont disponibles en haut de l'écran comme « Modifier recherche », Sauvegarder recherche », …

Depuis la fiche de l'offre vous pouvez déposer votre candidature en utilisant le bouton « Candidature ».

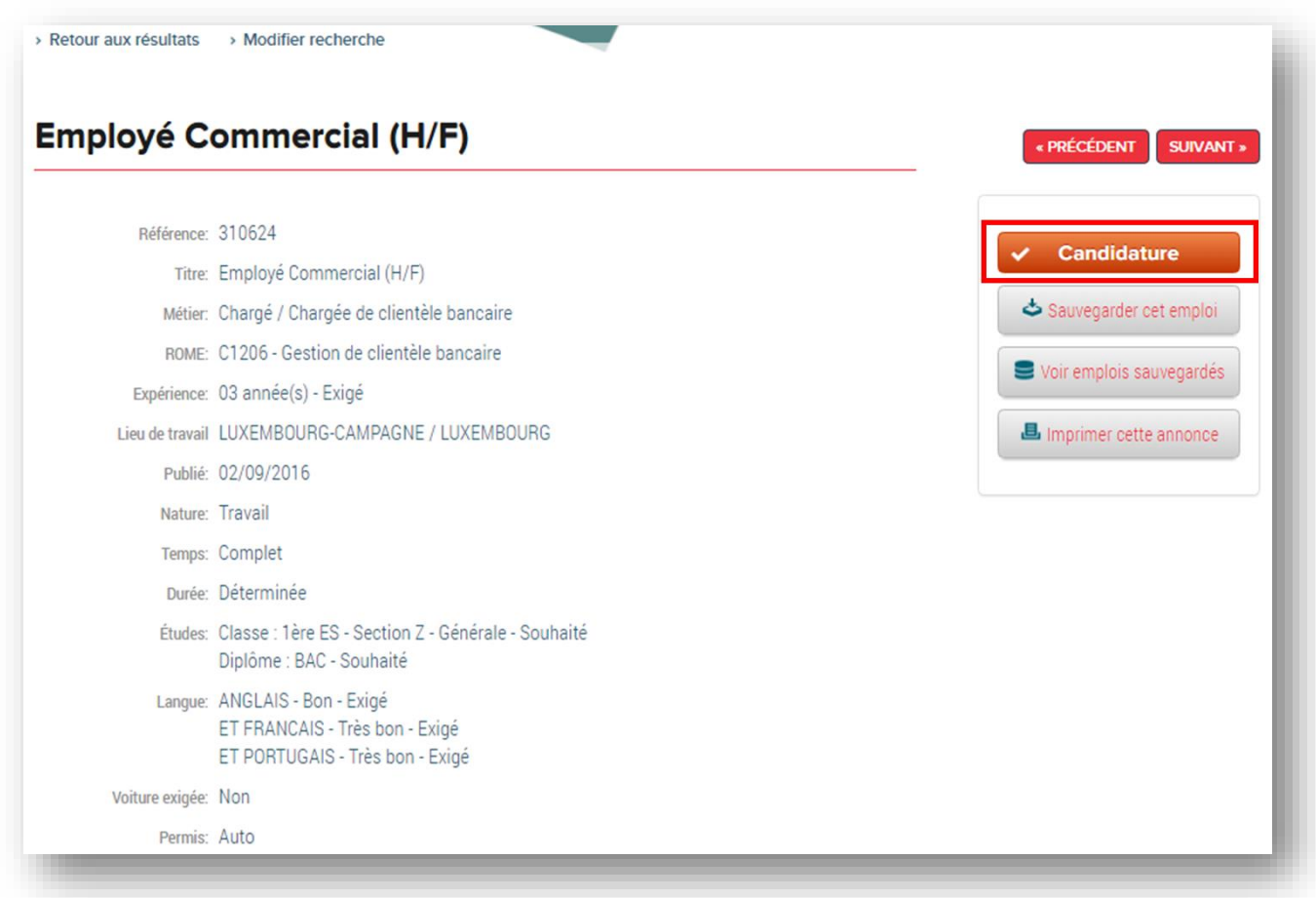

Il suffit ensuite de choisir la demande dans le cadre de laquelle vous postulez (ou la demande la plus proche de l'offre sur laquelle vous postulez). Vous pouvez saisir également un message pour motiver votre candidature.

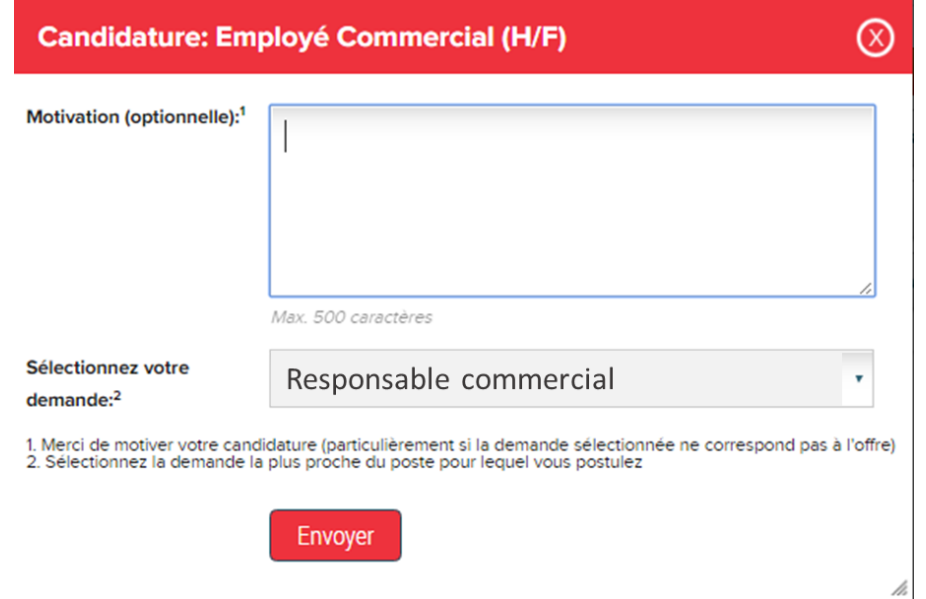

Remarque : Il faut noter qu'un nombre limité de candidatures est autorisé chaque jour. Cette limitation vise à garantir une utilisation raisonnée de ce service.

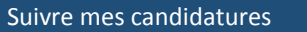

Vous pouvez suivre vos candidatures déposées sur JobBoard en utilisant le menu « Mon compte » - « Mes candidatures »

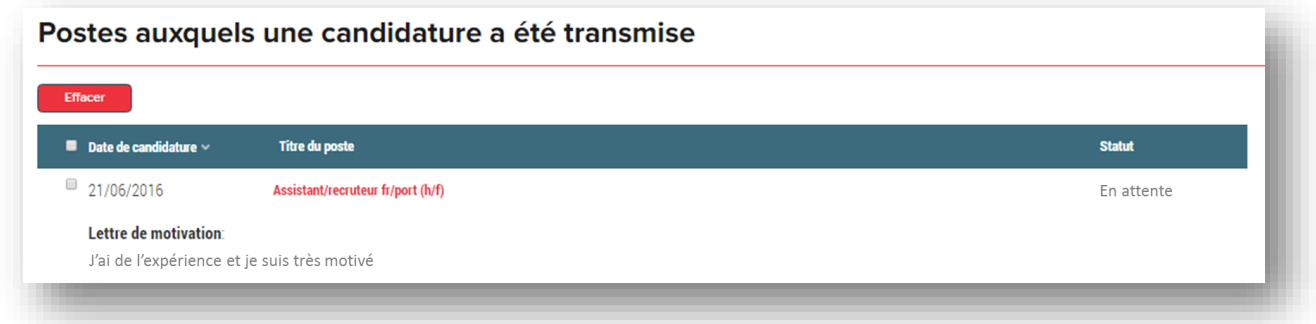

La colonne statut peut prendre les valeurs suivantes :

- **En attente** = La demande est en cours de traitement par l'ADEM
- **Non retenue** = Votre demande de candidature n'a pas été retenue par l'ADEM
- **Acceptée** = Votre demande de candidature a été acceptée. L'ADEM va vous mettre en relation avec l'employeur dans le cadre de son processus d'assignation habituel

# Constituer / gérer une liste d'offres « préférées »

JobBoard vous permet de constituer une liste d'offres « préférées ».

Pour ajouter une offre à la liste des offres préférées

1. Depuis la liste d'offres, il suffit de cliquer sur « Sauvegarder annonce »

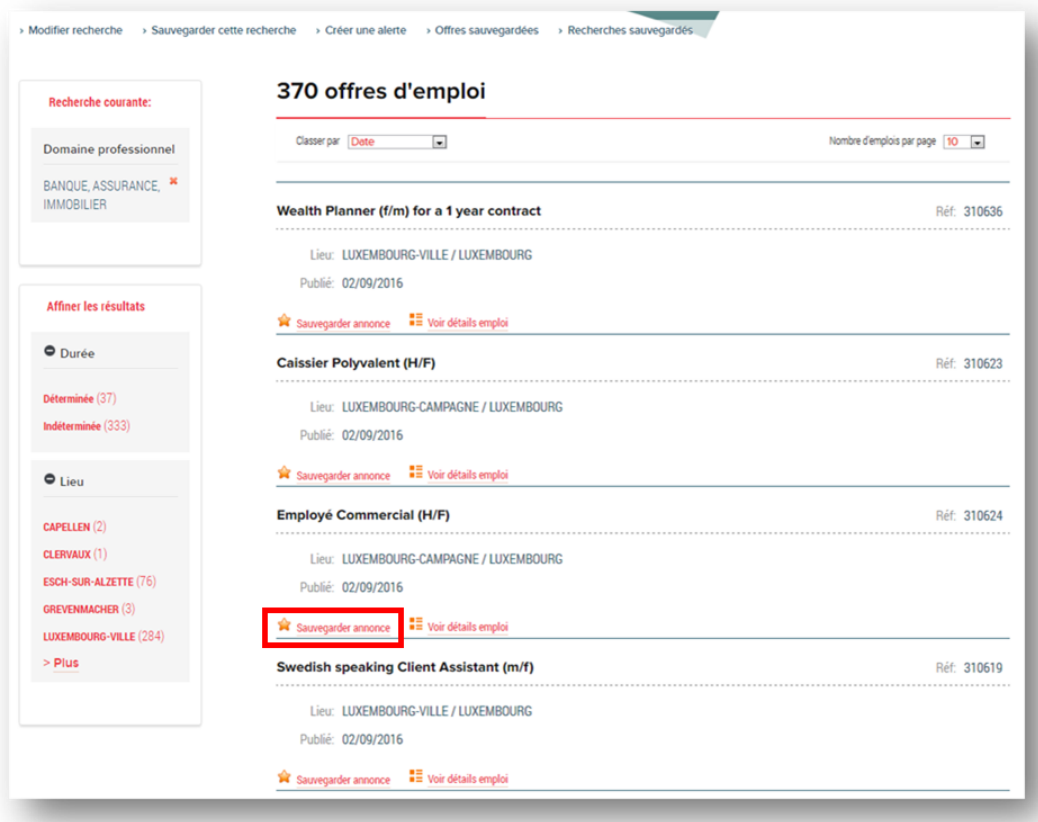

2. Depuis la fiche de l'offre, il suffit de cliquer sur « Sauvegarder cet emploi »

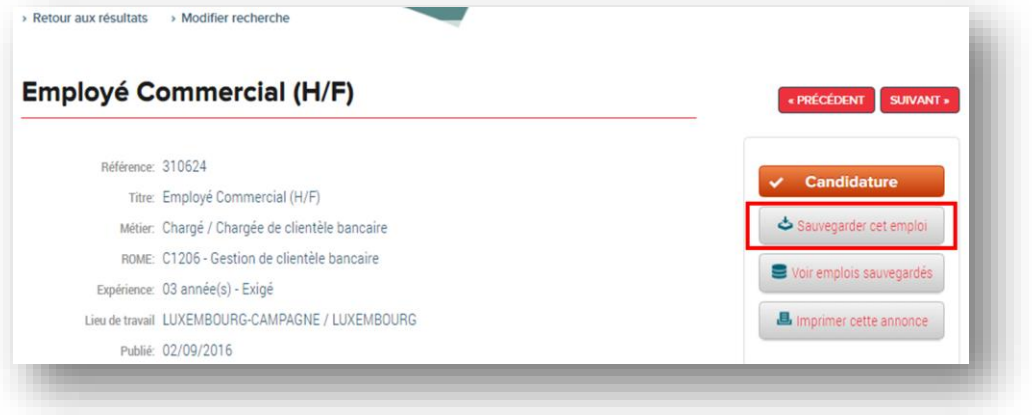

# Pour retrouver les offres sauvegardées dans la liste des offres préférées

Les offres sauvegardées sont accessibles depuis le menu « Mon compte » - « Offres sauvegardées »

#### Effacer  $\blacksquare$  Titre Publié Employé Commercial (H/F) 02/09/2016 Ajouter notes Effacer Voir détails

#### Offres sauvegardées

#### Créer une alerte pour la recherche d'un emploi spécifique

JobBoard vous permet de créer une alerte afin d'être prévenu automatiquement par email si une nouvelle offre que vous pourriez juger intéressantes est publiée sur le site.

#### Pour ajouter une alerte

Depuis la liste d'offres, il suffit de cliquer sur « Créer une alerte »

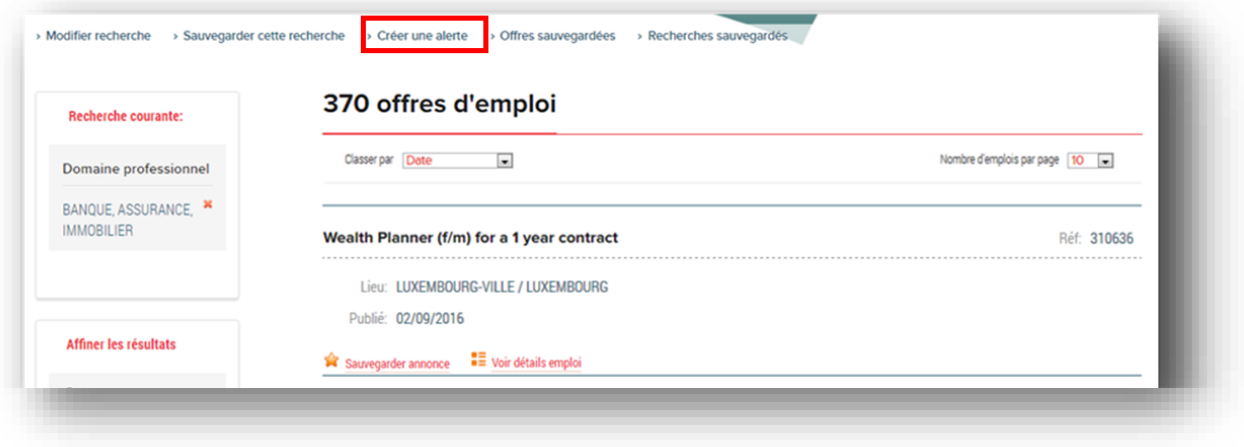

Depuis le menu « Mon compte » - « Alerte Offre d'emploi » - « Ajouter »

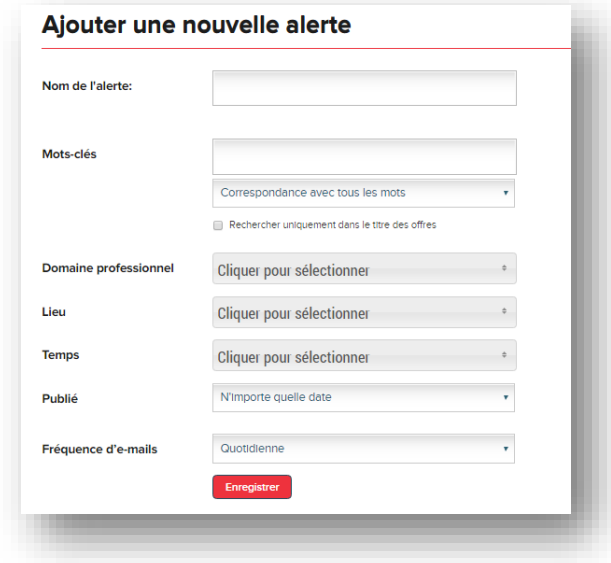

#### Pour retrouver et gérer mes alertes

La liste des alertes est accessible depuis le menu « Mon compte » - « Alerte Offre d'emploi ». Il est possible depuis cette liste de Modifier, Effacer, ou désactiver les alertes existantes.

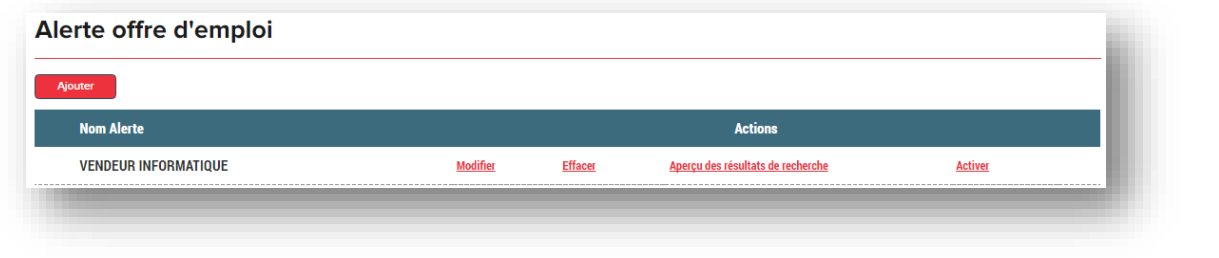

Voir ses demandes, solliciter une mise à jour des informations, déposer son CV

JobBoard permet de retrouver ses demandes depuis le menu « Mon compte » - « Mes demandes ». Il est possible alors :

- de demander la modification des informations d'une demande
- de déposer son CV

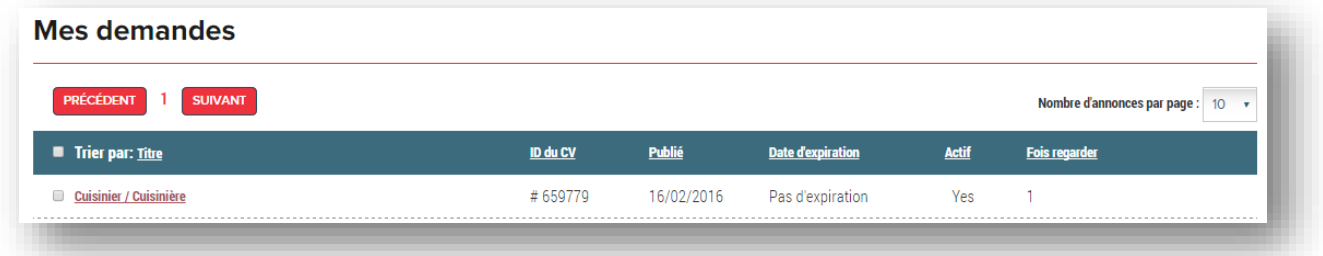

# Ajouter un CV

1. Depuis la fiche de la demande, utilisez le bouton « Ajouter un CV »

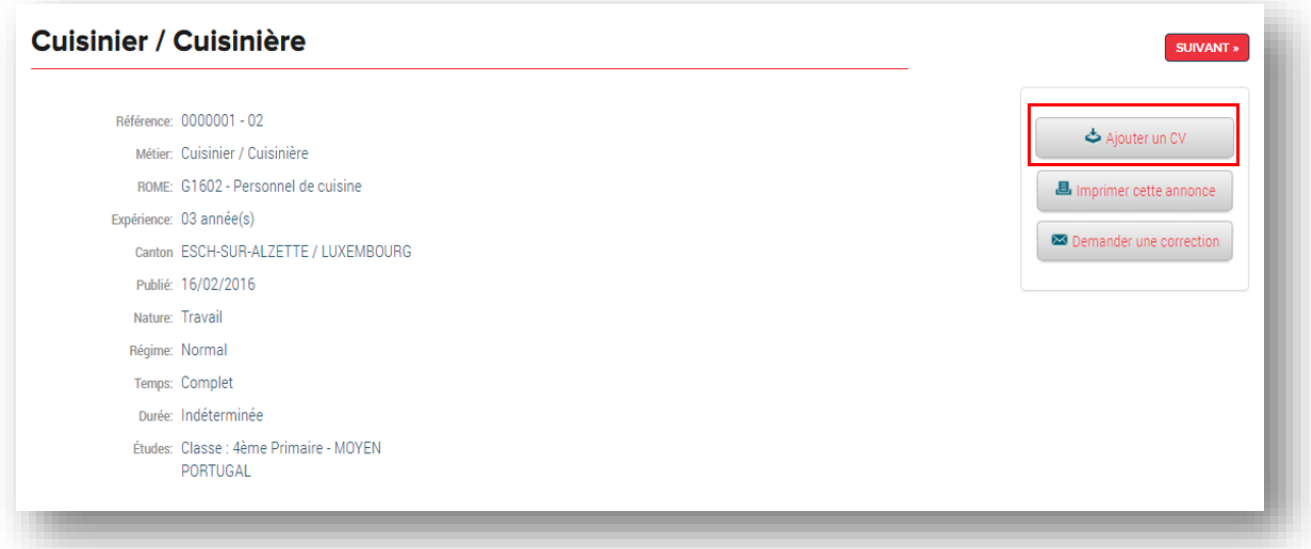

2. Utilisez alors le bouton « Choisissez un fichier » pour ajouter votre CV (le document doit être un document Word ou un PDF)

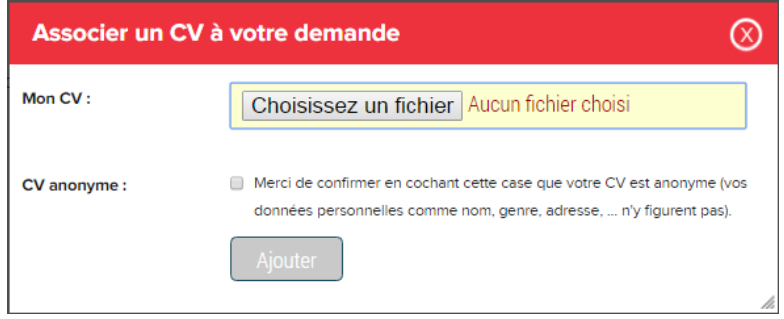

**Important :** Pour pouvoir déposer votre CV, vous devez confirmer que celui-ci est anonyme (c'est à dire qu'il ne contient pas vos données personnelles comme nom, genre, adresse).

Vous confirmez cela en cochant la case à cocher « CV anonyme ».

3. Vous pouvez alors finaliser la dépose de votre CV en cliquant sur le bouton « Ajouter »

# **Ca y est, votre CV est sur JobBoard !**

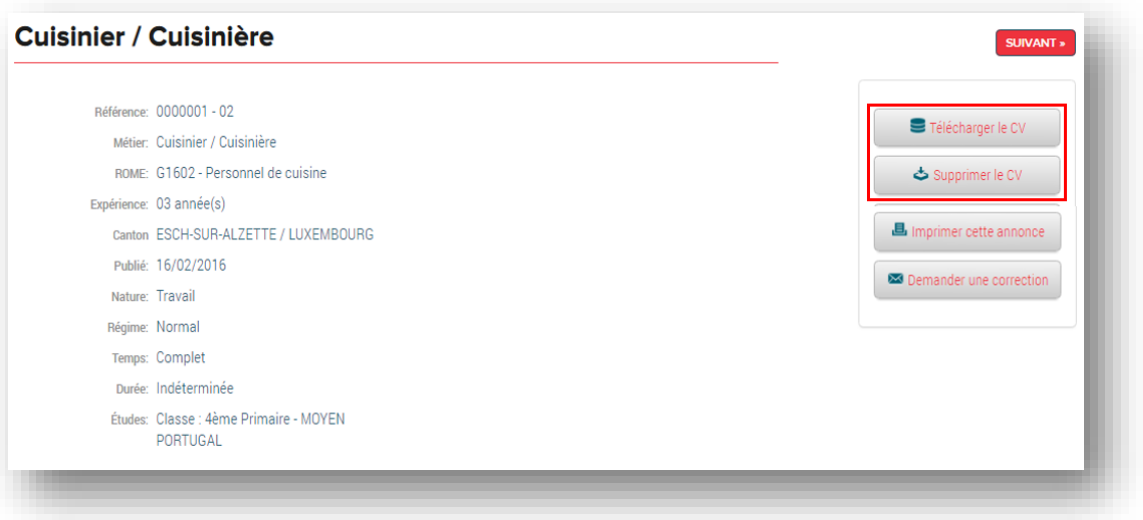

# Demander une correction des données de la demande

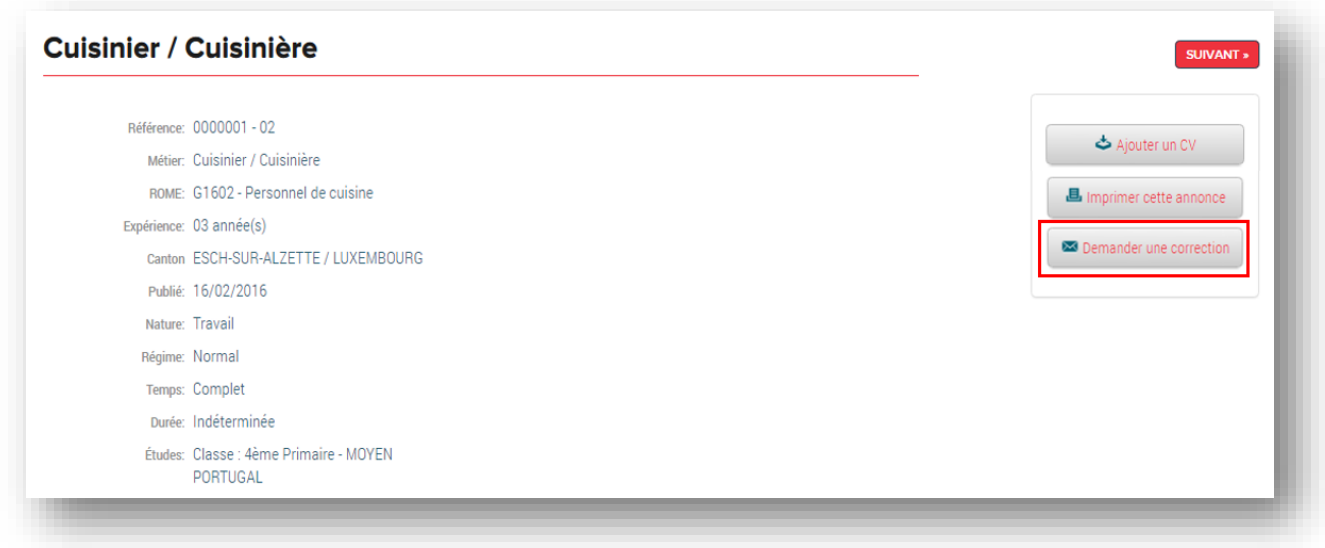

Saisissez ensuite l'objet de votre demande et cliquez sur « Envoyer » pour transmettre la demande à l'ADEM

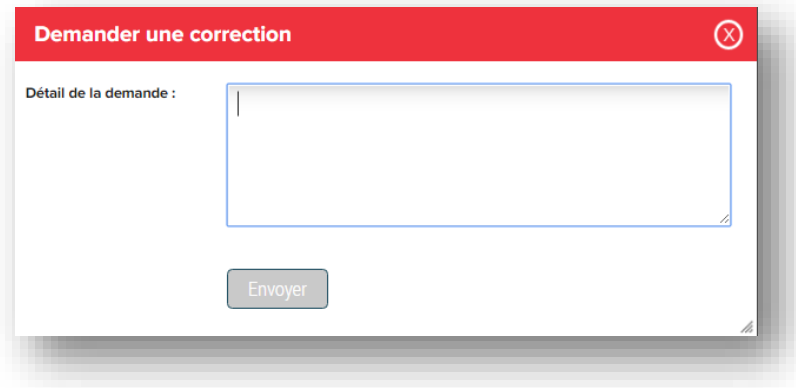

#### Changer mon mot de passe

La modification du mot de passe pour l'accès à JobBoard est disponible depuis le menu « Mon compte » - « Modifier mon mot de passe »

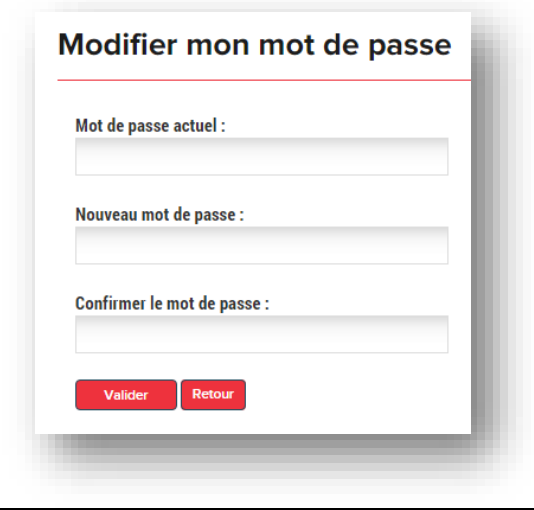

#### Demander un accès à JobBoard

Le site JobBoard est accessible depuis le portail de l'emploi : [www.adem.lu](http://www.adem.lu/)

Pour obtenir un accès aux services JobBoard, il faut en faire la demande auprès de son conseiller habituel dans le cadre d'un entretien. Votre conseiller vous demandera alors de lui fournir l'adresse email nominative que vous souhaitez utiliser pour vous connecter à JobBoard et vous demandera de signer la demande d'accès JobBoard.

#### *Remarques :*

- *Les accès ne sont pas attribués sur simple demande par email ou par téléphone.*
- *La fonction « Demander un accès au service JobBoard » qui est disponible sur l'écran de connexion est réservée aux profils « Employeurs ».*

Dès que votre demande d'accès sera prise en compte, vous recevez un email d'activation de votre compte JobBoard :

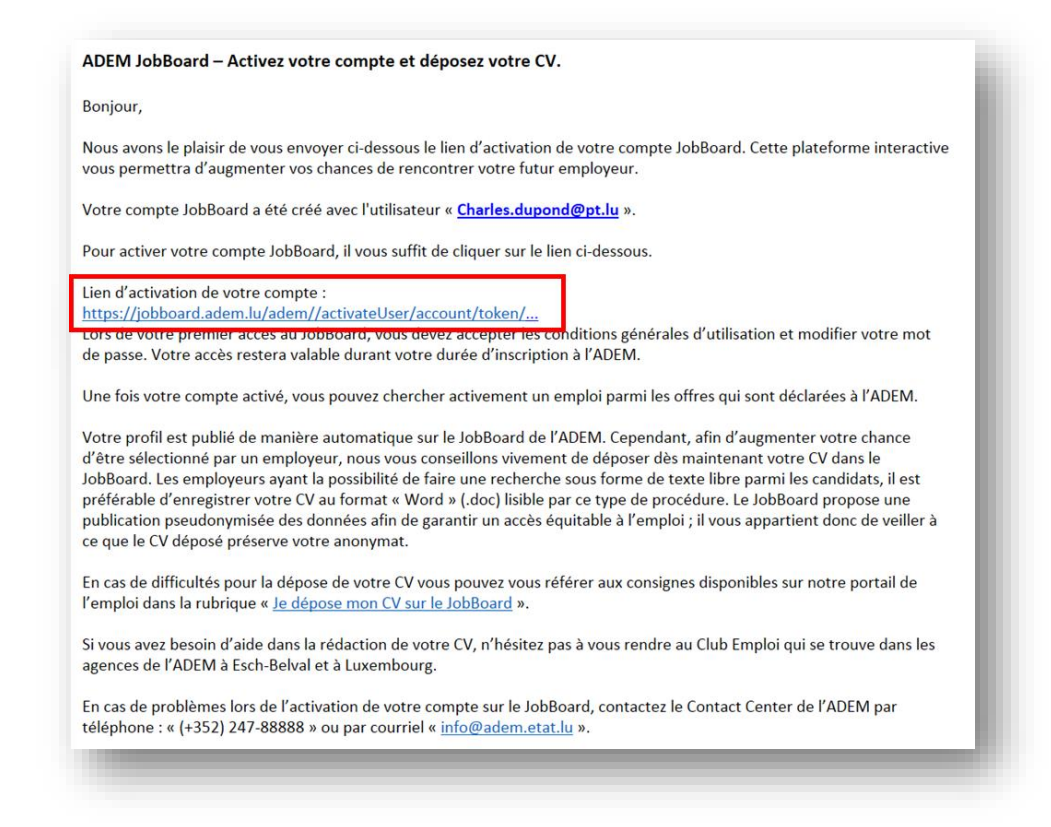

L'utilisation du lien dans ce mail vous permet d'activer votre compte et vous permet de définir votre mot de passe JobBoard :

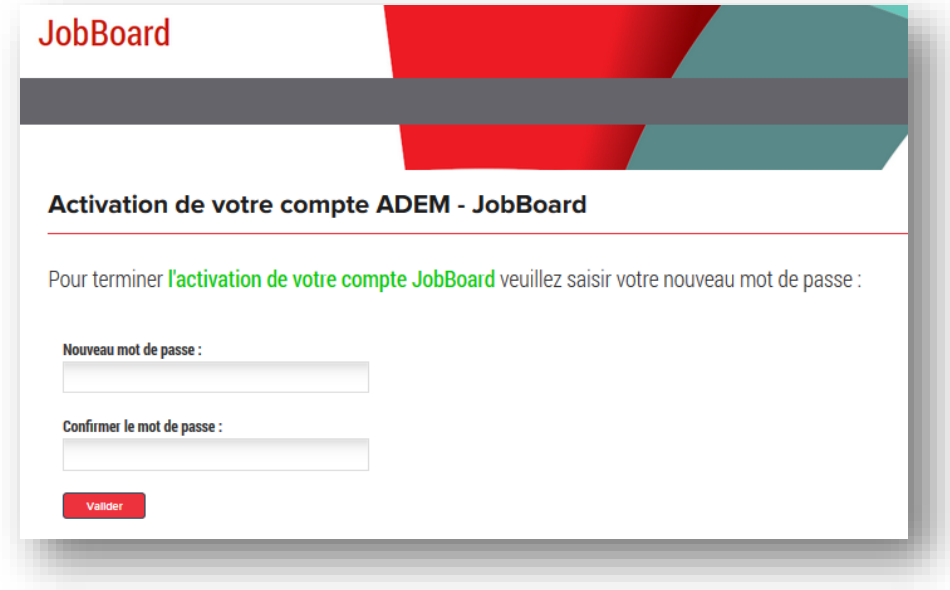

#### J'ai perdu mon mot de passe

En cas de perte de mot de passe, vous devez utiliser le bouton « Mot de passe oublié » disponible sur l'écran de connexion à JobBoard.

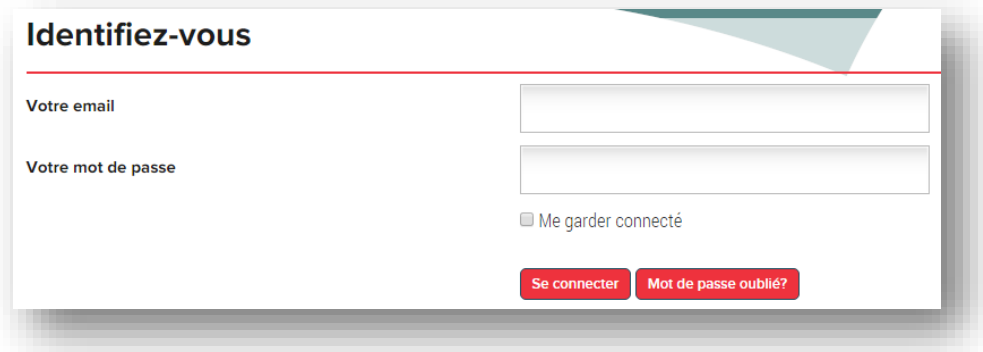

Vous devez alors préciser votre email de connexion à JobBoard :

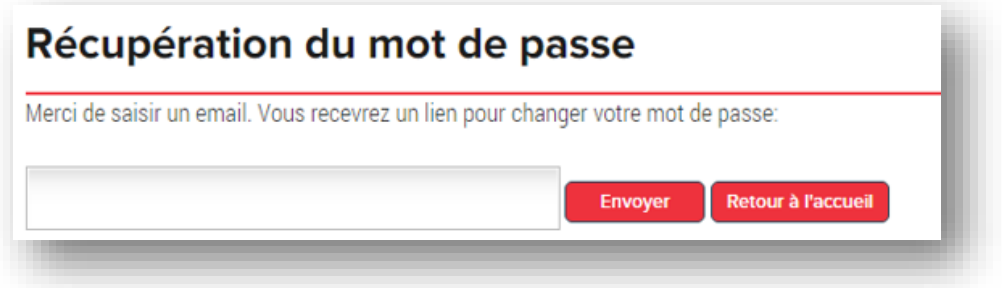

Vous recevez alors un email qui contient un lien de changement de mot de passe

# Les candidats sont publiés sur JobBoard

Tous les candidats inscrits à l'ADEM sont potentiellement publiés sur JobBoard. Cette publication intervient toujours de manière anonyme et permet aux employeurs qui le souhaitent de consulter directement les profils des candidats de l'ADEM.

*Dans le cas où un employeur souhaite prendre contact avec un candidat, il peut -via JobBoard- solliciter l'ADEM pour obtenir les coordonnées de ce dernier. L'employeur peut ainsi prendre contact directement avec la personne souhaitée sans intervention de l'ADEM.*

# Validation des données du candidat

Les données publiées pour chaque candidat sont celles que l'ADEM possède dans ses systèmes informatiques. Ces informations font l'objet d'une validation conjointe entre le candidat et son conseillé lors de son entretien individuel régulier.

Un document de synthèse avec les données du candidat est édité à cette fin.

*Remarque : Chaque candidat ayant un accès à JobBoard peut, s'il le souhaite, déposer son CV sur JobBoard pour le rendre accessible aux employeurs. Pour préserver l'anonymat de chaque candidat il est demandé de ne pas déposer un document qui contiendrait les données nominatives (comme son nom, prénom, adresse précise, …)* 

#### Qui contacter en cas de problème

En cas de problème, dans l'utilisation de JobBoard, vous pouvez prendre contact avec le Call Center au **+352 247 - 88888**